# AKB ROBOT CORE MODULE ロボット部 コア・モジュール の使い方

付録:V2.2 V2.1 の 注意点

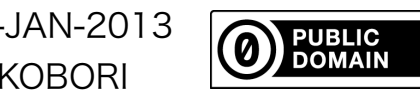

21-JAN-2013 YOKOBORI

## V2.2 注意点

・基板シルクではV2.1 となっている (A4,A5 から線がでていないのが V2.2)。

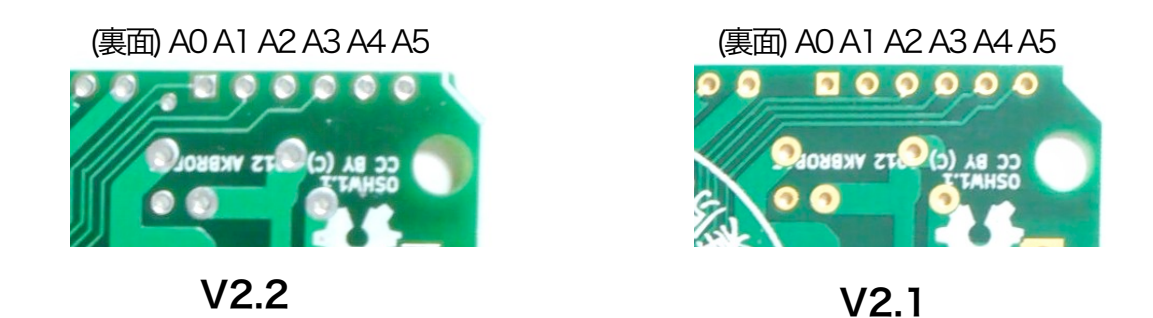

・モータードライバ(TA7291P)に使用するピンがソフトウェアと異なっている。

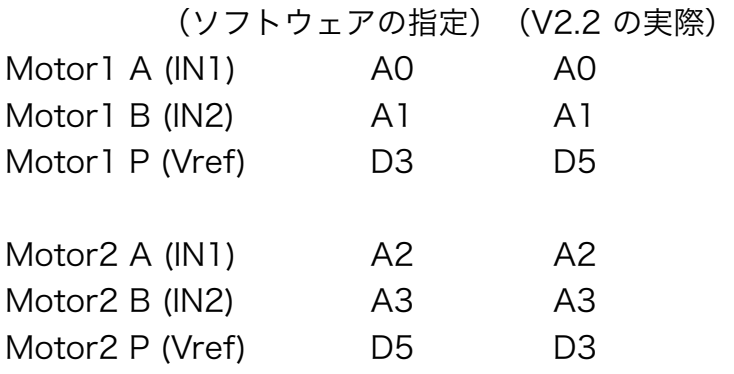

### V2.2 対処法 A

ソフトウェアの変更(簡単) AKBrobot > AKBrobot.h に、ピン割当が定義されている。

#define RELAY1 2 #define RELAY2 4 #define MOTOR1A A0 #define MOTOR1B A1 #define MOTOR1P 3 // ← 5 に変更 #define MOTOR2A A2 #define MOTOR2B A3 #define MOTOR2P 5 // ← 3 に変更 #define SERVO1 6

### V2.2 対処方 B

ハードウェアの変更

(ソフトウェアを変更すると、異なるバージョンの基板が混在した際に混乱するため、こ ちらを推奨します。)

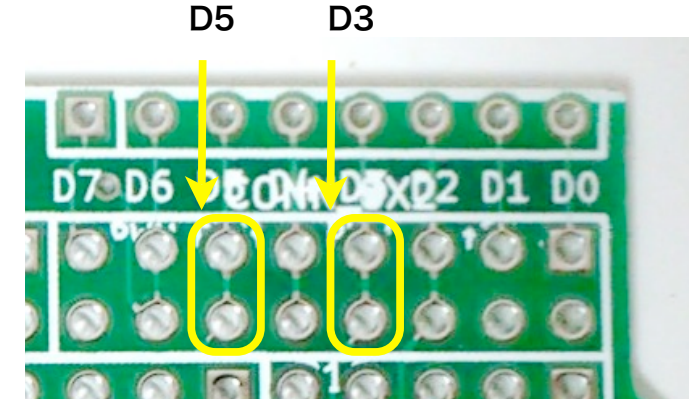

ユニバーサルエリアを活用して、D3, D5 の配線を入れ替える(カッター等でカットし て、ジャンパ線を飛ばす)。

※シルクがつぶれているが、DO があるので数え間違えないように!

以上の変更をした上で、ソフトウェアでの呼称との対応は以下になる。

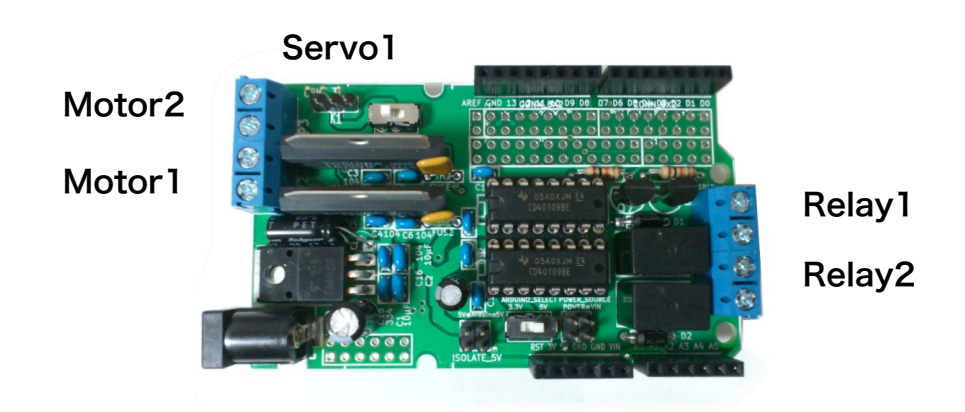

# V2.1 注意点

・基板シルクが V2.1 となっている V2.2 があるので注意

- 1) 回路上で1ヶ所接続されていない箇所がある。
- 2) モータードライバ(TA7291P)に使用するピンがソフトウェアと異なっている。 A0からA3 の配線が A2からA5 になっている。

#### V2.1 修正箇所 1)

 中央の IC が2 つ並んでいる箇所、1番ピン(□になっている)同士をジャンパ線などで接 続する。

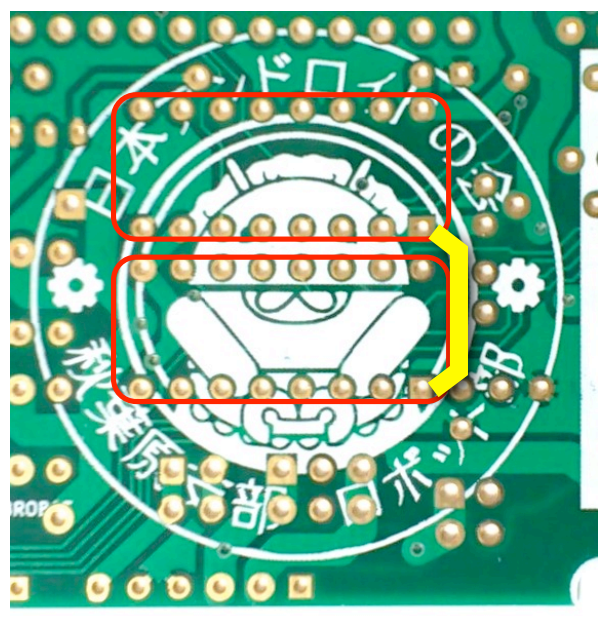

### V2.1 修正箇所 2)

V2.2 同様、ソフトウェアを修正する方法と、ハードウェアを修正する方法がある。

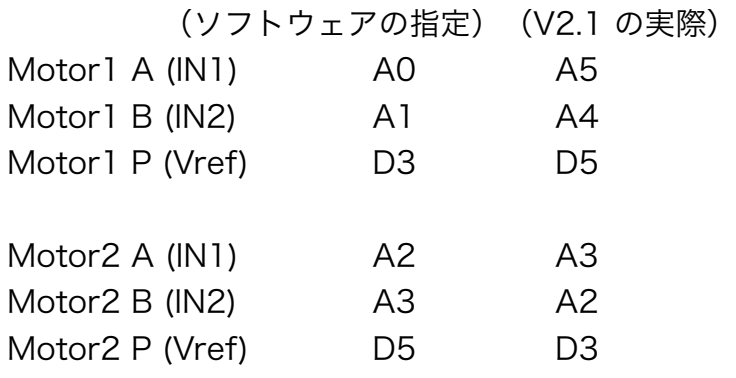

### V2.1 修正箇所 2) 対処法 A

ソフトウェアの変更(簡単) AKBrobot > AKBrobot.h に、ピン割当が定義されている。

#define RELAY1 2 #define RELAY2 4 #define MOTOR1A A0 // ← A5 に変更 #define MOTOR1B A1 // ← A4 に変更 #define MOTOR1P 3 // ← 5 に変更 #define MOTOR2A A2 // ← A3 に変更 #define MOTOR2B A3 // ← A2 に変更 #define MOTOR2P 5 // ← 3 に変更 #define SERVO1 6

### V2.1 修正箇所 2) 対処法 B

ハードウェアの変更

(ソフトウェアを変更すると、異なるバージョンの基板が混在した際、混乱するため、こ ちらを推奨します。)

B-1) 修正パターン1 V2.2 互換にする場合

A2 - A5 の配線をカットし、A0 - A3 からジャンパ線などで配線しなおす。 ※これに加えて、V2.2 同様、D5, D3 の入れ替えを行なう

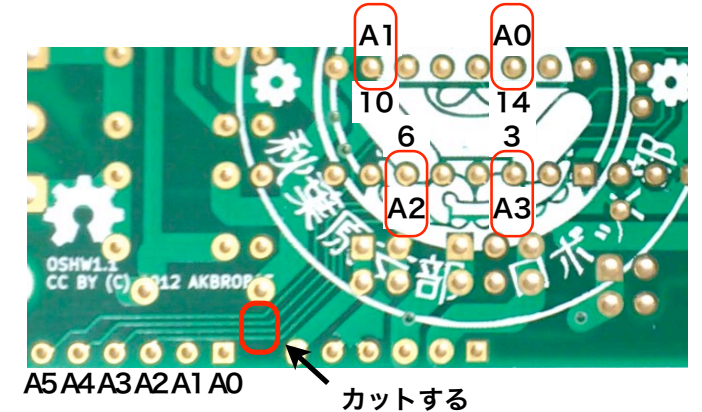

以上の変更をした上で、ソフトウェアでの呼称との対応は以下になる。

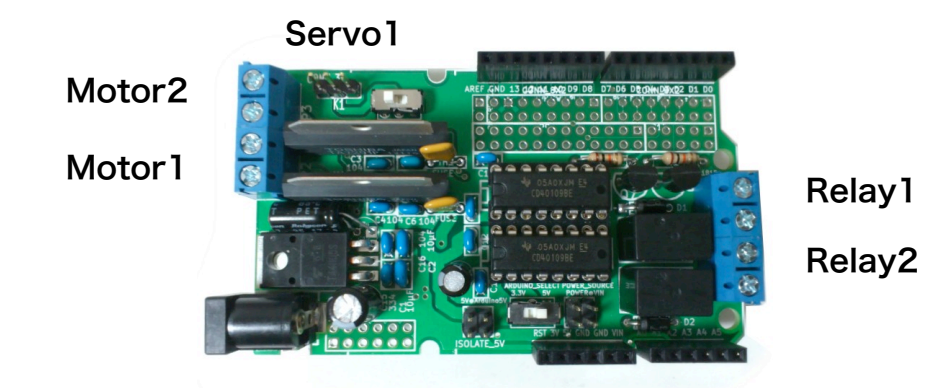

B-2) 修正パターン2 修正箇所を少なくする場合

 D3, D5 の入れ替えを行なわず、以下の配線にすると、Motor1 とMotor2 の場所が変 わるだけで、ソフトウェアの修正なしに動作する。

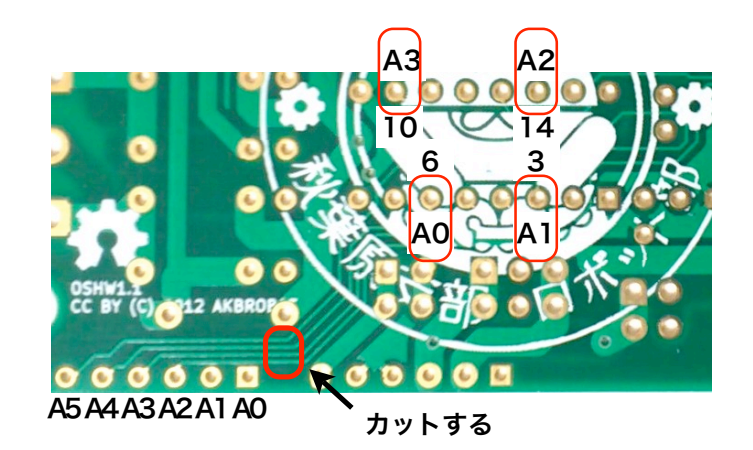

以上の変更をした上で、ソフトウェアでの呼称との対応は以下になる。

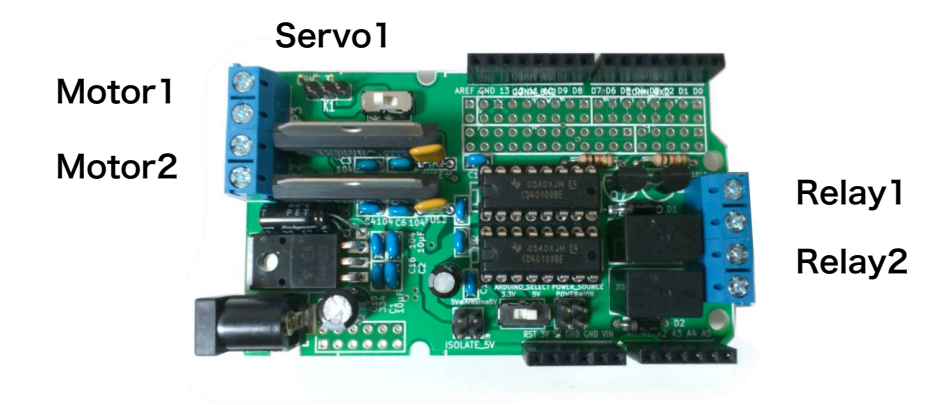